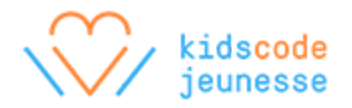

# **Activité : Introduction au HTML**

Cette activité initiera les élèves au HTML (Hyper Text Markup Language), le langage informatique par défaut du Web. Les élèves commenceront par rédiger un article de blogue où ils décriront leur journée afin d'avoir un contenu de base. Ensuite, ils ajouteront des balises HTML pour identifier le différent contenu. Dans le cadre de cette activité, les élèves apprendront ce qu'est un langage de balisage et comment l'utiliser pour décrire l'arrangement et la hiérarchie du contenu de manière logique.

#### **Aperçu de l'activité**

Durée approximative : 1 h

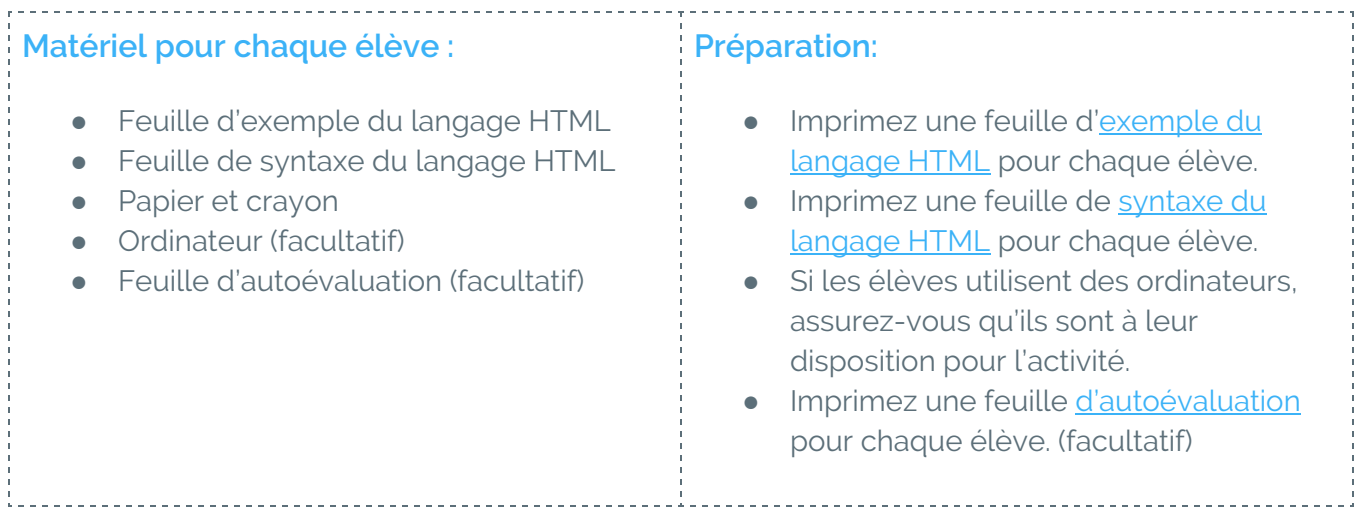

#### **Réchauffement : Remue-méninge (10 minutes)**

Demandez aux élèves d'imaginer qu'ils écrivent un article de blogue pour décrire leur journée. Invitez les élèves à participer à une discussion en grand groupe ou demandez-leur de réfléchir en petits groupes à propos des questions suivantes :

- Si tu avais à donner un titre à ta journée, lequel choisirais-tu ?
- Que peux-tu écrire à propos des activités que tu as réalisées aujourd'hui ?
- Nomme au moins trois personnes à qui tu as parlé aujourd'hui.
- Y a-t-il une parole que tu as entendue aujourd'hui dont tu dois te souvenir ? Y a-t-il quelque chose de drôle ou d'important que tu aimerais écrire ?

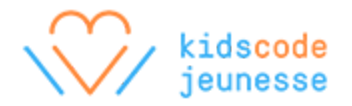

### **Première partie : Écrire du contenu (20 minutes)**

Selon les réponses entendues pendant le réchauffement, demandez aux élèves d'écrire un article de blogue décrivant leur journée. Les élèves ayant accès à un ordinateur peuvent écrire leur article de blogue à l'aide d'un éditeur de texte. L'article doit contenir les éléments suivants :

- Titre
- Deux paragraphes
- Une liste avec au moins trois éléments
- Au moins une citation

Idéalement, les élèves décriront leur journée et réfléchiront à propos des événements importants, des gens et de leurs influences.

### **Part 2: Adding markup (20 minutes)**

Dans le cadre de cette activité, les élèves ajoutent les bonnes balises HTML pour représenter les différents types d'éléments de leur article de blogue. Assurez-vous que chaque élève possède la feuille d'exemple du langage HTML et la feuille de syntaxe du langage HTML.

Lisez les deux feuilles en grand groupe. Les élèves doivent utiliser la feuille d'exemple du langage HTML comme gabarit et la feuille de syntaxe du langage HTML pour découvrir les fonctions des diverses balises.

Par exemple, l'article en entier devrait avant tout être entouré de la balise <br/>body> (corps). Ensuite, chaque paragraphe à l'intérieur de la balise <body> devrait être entouré de la balise <p>.

La liste des gens à qui ils ont parlé devrait être présentée dans la balise  $\langle u1 \rangle$  et chaque personne dans cette balise devrait être entourée de la balise <li> comme démontré ci-dessous :

```
\langle u1 \rangle<li>John Doe</li>
  <li>Jane Doe</li>
  <li>John Smith</li>
\langle/ul>
```
Finalement, le titre du blogue devrait être entouré de la balise <h1>, qui reste encore à l'intérieur de la balise <body>. Les élèves devront ajouter la balise <head> en haut de <body> et écrire le titre de leur article de nouveau, mais entourer celui-ci de la balise <title>. De cette façon, tant la page au complet que le contenu affiché dans le navigateur porteront ce titre.

## **Réflexion : Essayer les balises (10 minutes)**

Demandez à tous les élèves de réviser leur propre article ou de réviser l'article d'un autre élève. Invitez-les à se réviser à l'aide des questions suivantes :

- Le titre, les paragraphes, la liste et les éléments de la liste sont-ils entourés de la bonne balise ?
- L'article de blogue au complet est-il à l'intérieur de la balise <body> ?
- Y a-t-il une balise <head> au-dessus de <br/> <br/>body> ?
- Le contenu en entier, y compris les balises <head> et <br/>kody>, est-il à l'intérieur de la balise <html> ?

Si les élèves ont rédigé leur article de blogue dans un éditeur de texte, faites-les sauvegarder leur article sous forme de fichier HTML, c'est à dire, un fichier avec l'extension « .html ». Les élèves pourront ensuite ouvrir les fichiers HTML dans un navigateur Web. Si le navigateur affiche le contenu de l'article sans balises et que le contenu est bien formaté (p. ex. : le titre a une police plus grosse, les paragraphes sont séparés et les éléments de la liste ont des points centrés), le balisage a été ajouté correctement.

Après la révision initiale, demandez aux élèves de faire les changements nécessaires à leur article de blogue et de continuer à réviser jusqu'à ce qu'il n'y ait plus de changements à faire.

# **Évaluation**

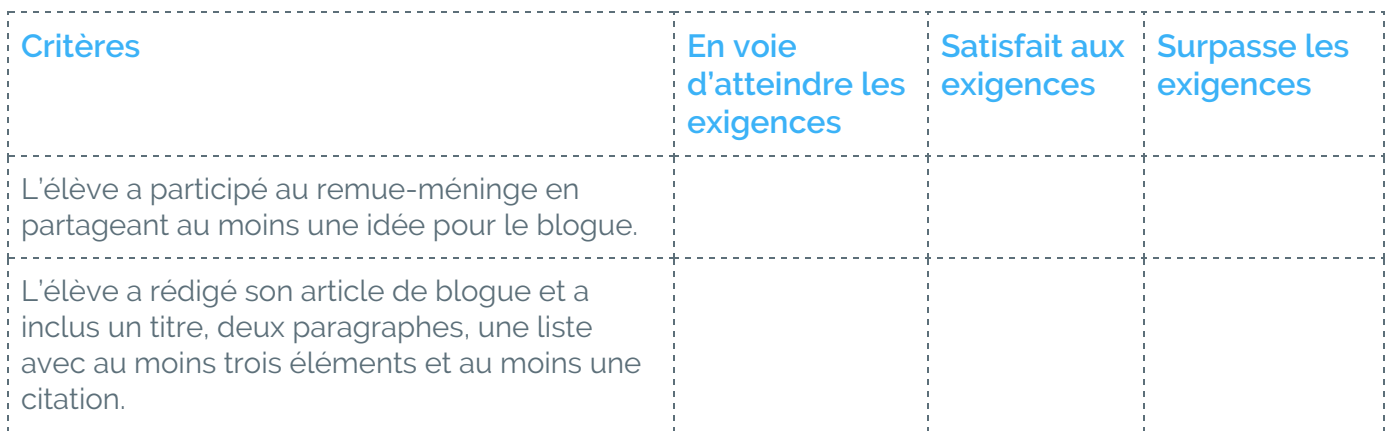

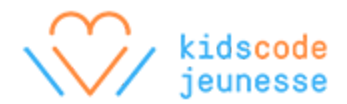

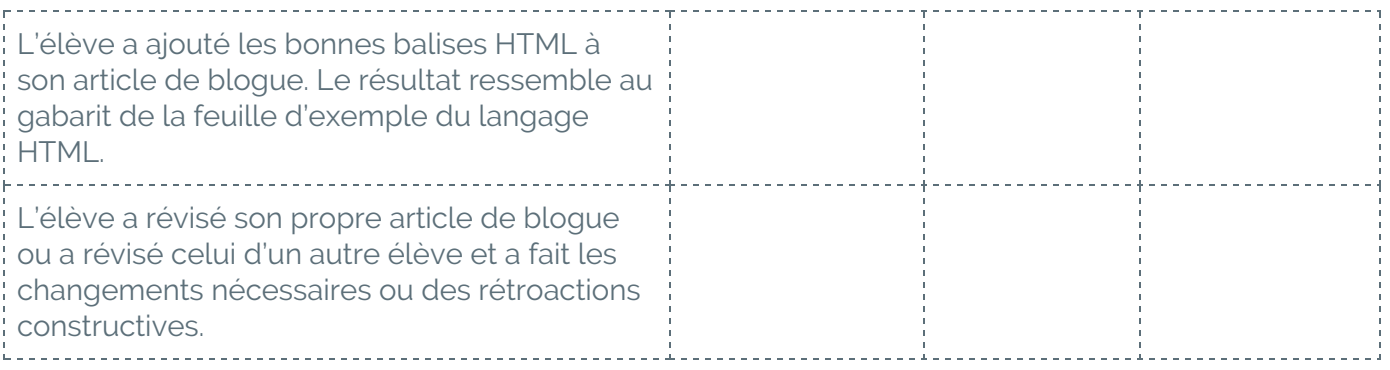

#### **Pour aller plus loin**

#### **Intégrer la création littéraire**

Plutôt que d'écrire un article de blogue pour raconter leur journée, les élèves peuvent profiter de cette occasion pour faire de la création littéraire ou écrire un texte relié à une autre discipline.

#### **Découvrir d'autres balises**

Encouragez les élèves à utiliser d'autres balises de formatage telles que <strong> et <em> qui se trouvent sur la feuille de syntaxe du langage HTML. Les élèves peuvent aussi visiter le site w3schools.com (en anglais) pour découvrir d'autres balises : <http://www.w3schools.com/>

#### **Valider les balises HTML**

Les élèves peuvent copier leurs balises HTML ou téléverser leurs fichiers HTML sur le site Web suivant pour faire valider leurs balises : <https://validator.w3.org/>

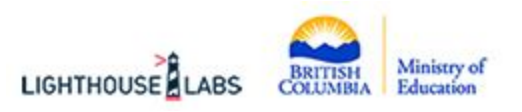

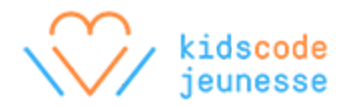

#### <span id="page-4-0"></span>**Feuille d'exemple du langage HTML**

```
<!doctype html>
<html>
  <head>
    <title>Titre de mon site Web</title>
  </head>
  <body>
    <h1>Titre de mon site Web</h1>
    <p>Premier paragraphe.</p>
    <p>Deuxième paragraphe.</p>
    <ul>
      <li>Élément de la liste</li>
      <li>Élément de la liste</li>
      <li>Élément de la liste</li>
    \langle \rangleul>
  </body>
</html>
```
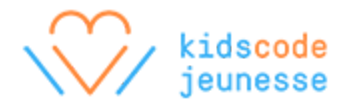

# <span id="page-5-0"></span>**Feuille de syntaxe du langage HTML**

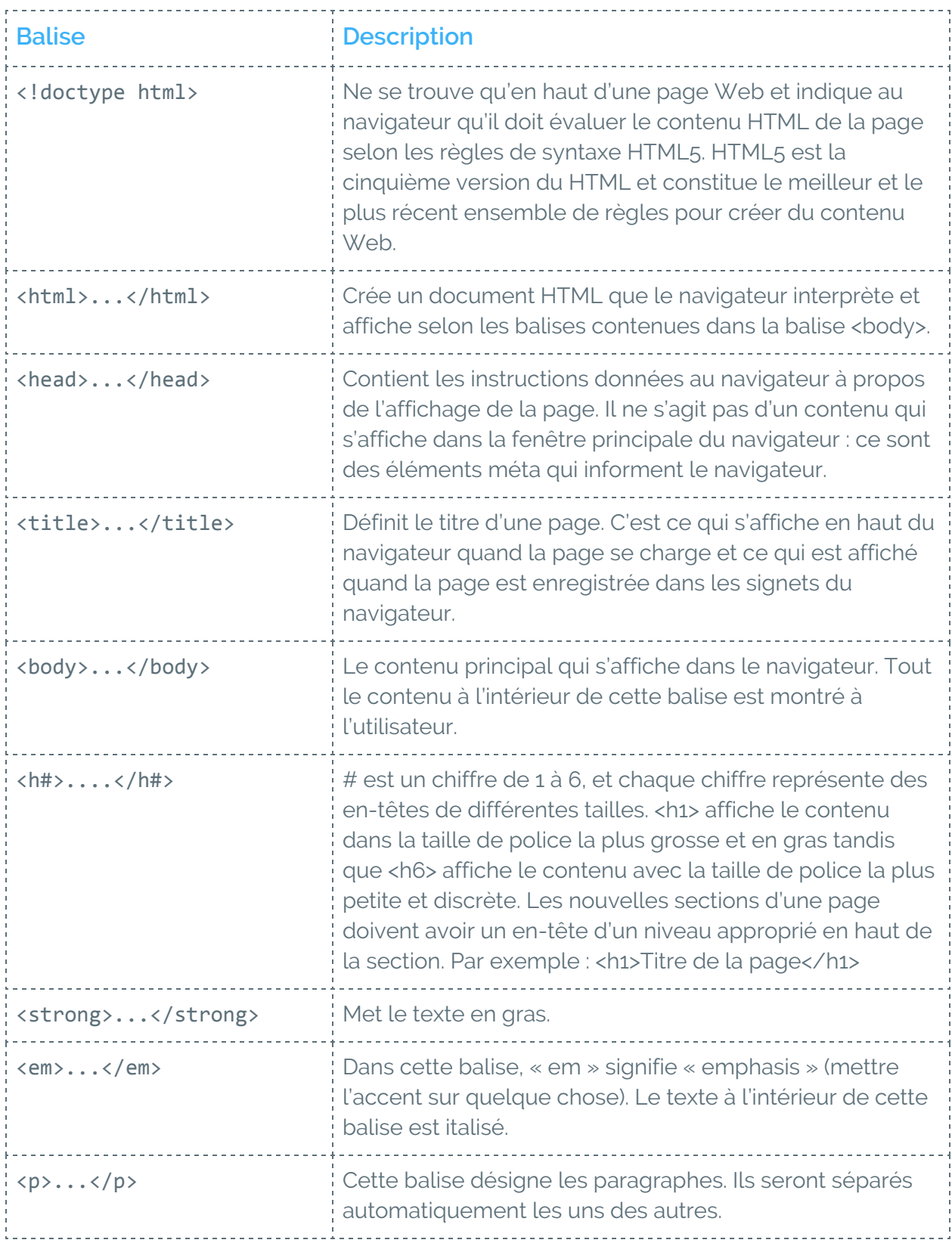

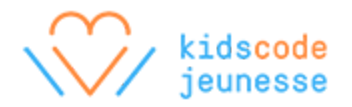

## <span id="page-6-0"></span>**Feuille d'autoévaluation**

Donne un exemple ou une preuve pour démontrer comment tu as accompli les objectifs ci-dessous pendant l'activité. Ces exemples et preuves peuvent être des dessins, des descriptions écrites ou des références à une photo ou à une vidéo.

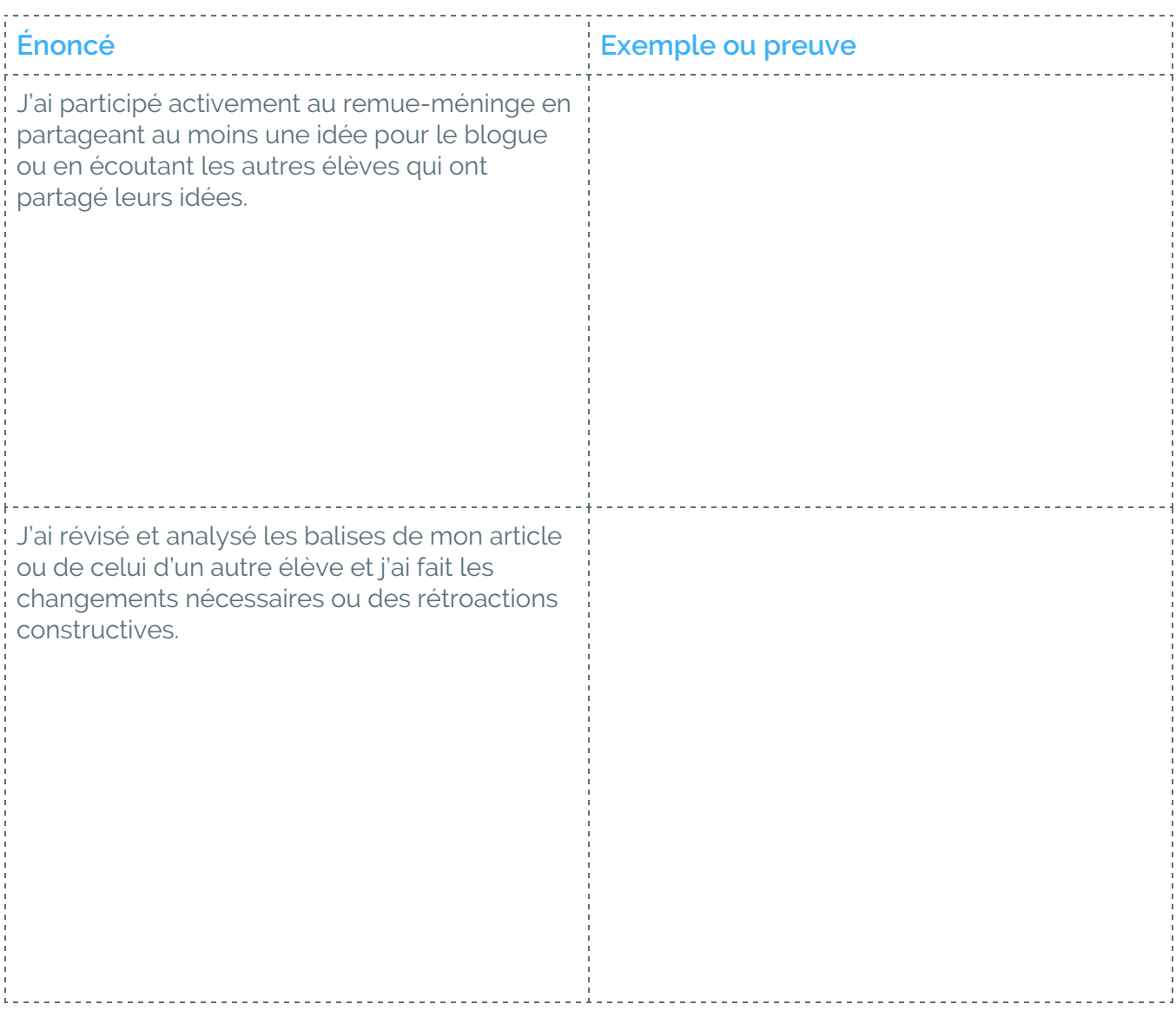